## WMS: **Did You Know? From** Professor Merlot

*Checkbox Options – 3 ways to use when filtering! #31*

WMS includes a very powerful tool that when used correctly in the Customer Information and Products forms, allows you to find specific items using more than 1 search key. One of the features in the filter form is the checkbox.

There are 3 options that you can set in any checkbox in these two filter forms.

We will use the Products form as an example, and here's how to do it:

## *Products Filter Buttons:*

- 1. The Filter Buttons are found on both the Customer and Products forms across the bottom.
- 2. To search for a specific criteria, press the '**Blue Funnel'** button and the filter criteria form will be displayed (both forms have a burgundy coloured background).
- 3. To cancel or remove the applied filter, press the Funnel Button with the Red X across it.

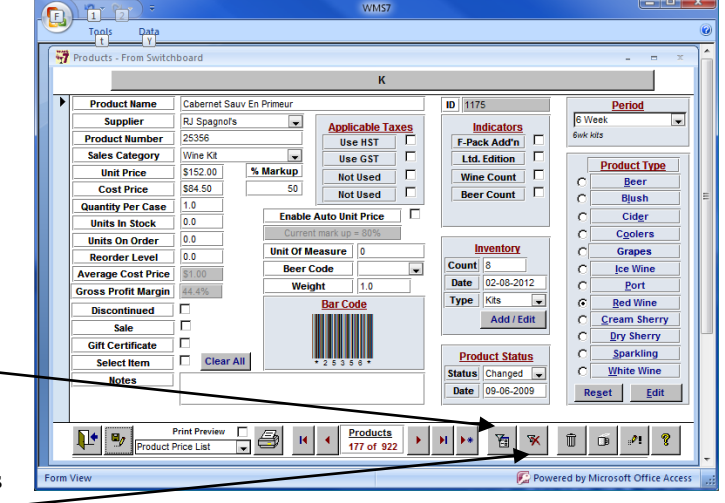

## *Checkbox Options:*

- 1. On Open notice the **Select Item** check box; this is the state when the form is first opened, **Dark Grey**. *This checkbox in this state, will not be used as criteria* when the **Apply Filter** button is pressed.
- 2. Click Once notice the **Sale** checkbox; this is the state when **clicked once**, a **check mark** fills the checkbox. This checkbox will be used as criteria to **find Products items that are marked Sale**.
- 3. Click Twice notice the **Discontinued** checkbox; this is the state when **clicked twice**, a clear **White box** is displayed. This indicates that **Products that are Active** (Not Discontinued) will be used as criteria when the **Apply Filter** button is pressed.

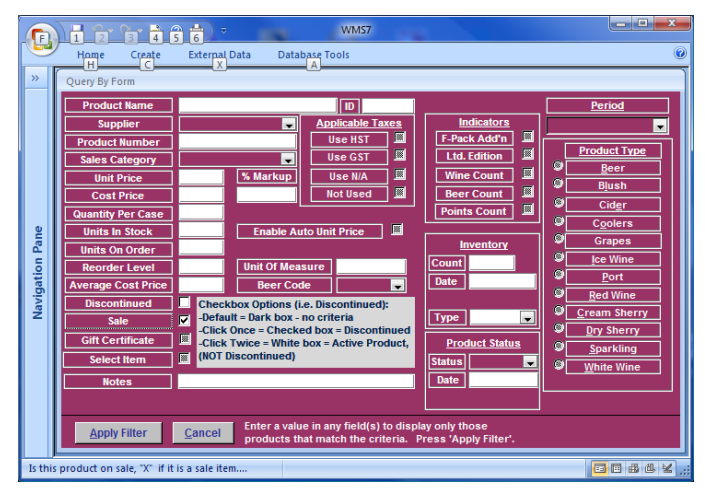

## *General Criteria:*

- Note: *these colour options only apply to the square Checkbox fields*.
- Often it is helpful to pare down your search criteria as much a possible to find exact product items. In the example above, we will find **Active Products and Products marked Sale**, when the **Apply Filter** button is pressed, returning you to the Products form with just those items being displayed.

Email[: terry@wms4wine.com](mailto:terry@wms4wine.com) Page 1 of 1 [www.wms4wine.com](http://www.wms4wine.com/)  Property of The Wine Management System © 1996-2013 All Rights Reserved

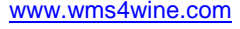

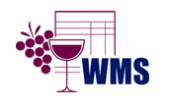

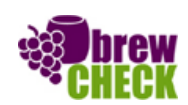